## **Booking is open!**

Tickets are free but limited, so book ahead for the films you would like to see.

You are spoiled for choice, so don't bite off more than you can chew.

First you will need to create your own account on virtual.encounters.co.za

Please check the film's launch time and availability period when you reserve your tickets. Those details are at the bottom of the film poster. Some films are available for a 24 hour period only.

## **HOW TO REGISTER YOUR FESTIVAL PROFILE AND BOOK A TICKET**

**Go to** virtual.encounters.co.za

This is the home screen. On the RHS of the GREEN bar at top is CREATE ACCOUNT. Click and this appears:

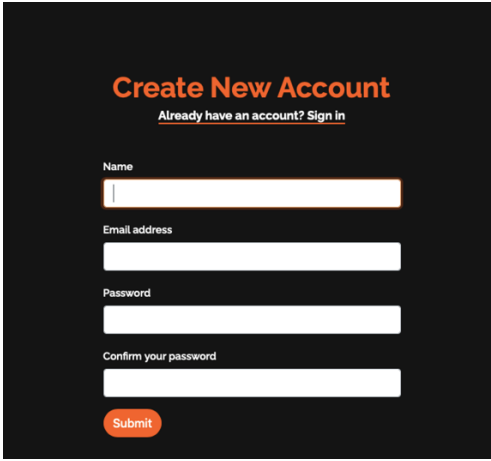

Your password must be six characters but no special characters are required.

Hit SUBMIT and you are back at the home screen. Up pops SAVE PASSWORD… Save!

Now – to have a look at what's on offer click CATEGORIES on the green bar and choose from the menu.

All titles are listed alphabetically. Note that all the international features listed are available for a 24 hour period only. The date / time launch is at the bottom of the film poster.

To read about the film DOUBLE CLICK on the image.

You have the choice to add the title to MY LIST or to CONFIRM. By clicking **RENT \$0.00** at which point this screen pops up:

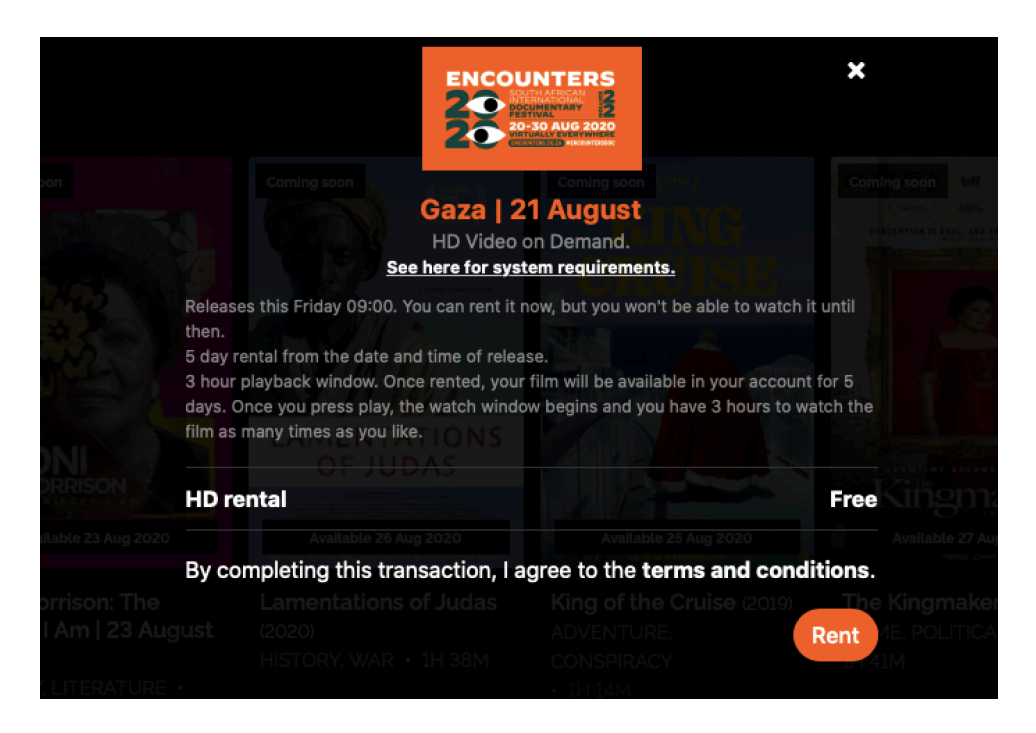

Click **RENT** and its on your list. An email confirmation is sent immediately.

Close the screen and you are back on the list of films.

To check that the film is on **MY LIST**, click on your **SIGN IN NAME** on the RHS on the green bar. Then check on MY LIST and there is your film.

## **Remember, some films have a 24 hour watching window, after that it's gone!**

Another more econonical way of doing this, and for you to check your appetite and by when you MUST watch certain titles.. is to select your choices by hovering on the film poster and **CLICK** on the **MY LIST** icon at bottom.

All of your choices will appear on **MY LIST** (accessed by clicking on your name in the green bar) and you can re-look at all the titles you've chosen and then **CONFIRM** by clicking the **Rent \$0.00** button.

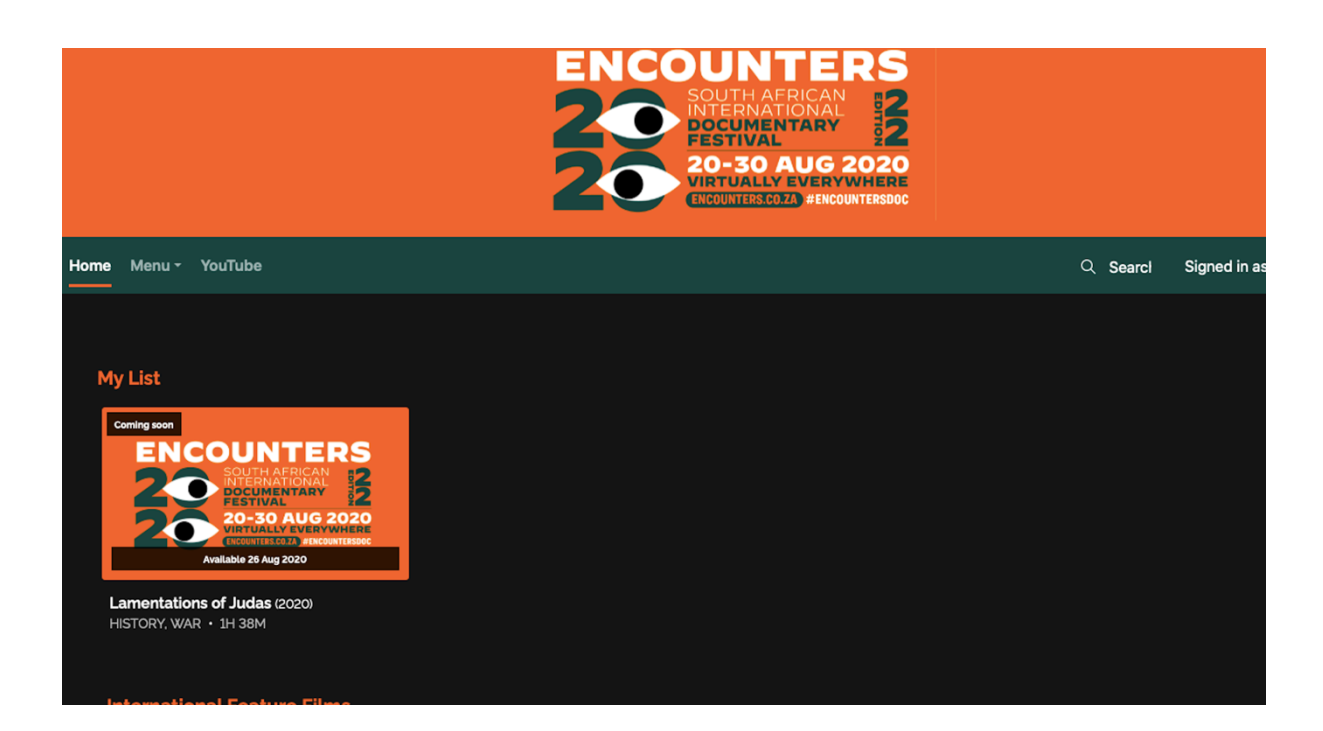

If the film is not immediately available you will be able to see a countdown clock as follows (the below is example is for the film GAZA):

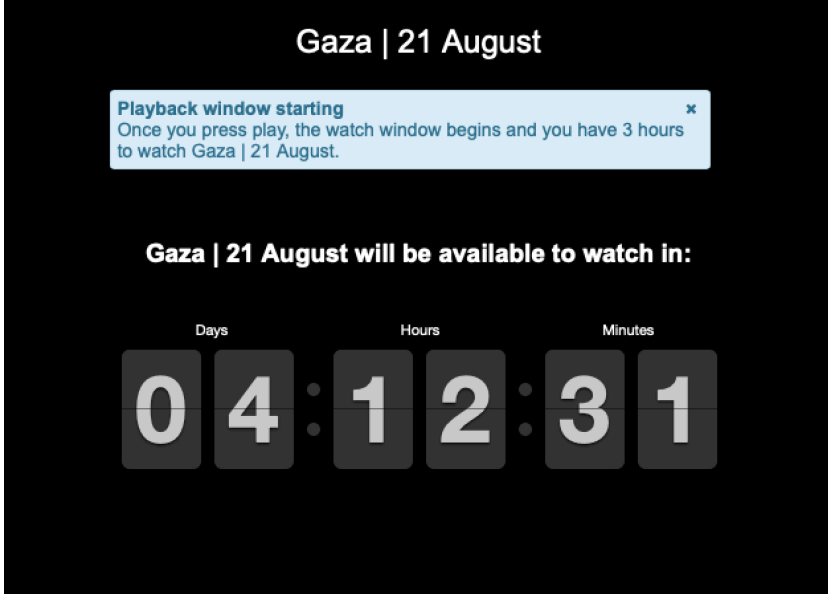

## **BONUS CONTENT – PRE-RECORDED Q&As**

**Pre-recorded filmmaker Q&As and behind-the-scenes bonus content is only available once the film has launched.**

Remember, some titles have a 24-hour screening window as does their bonus content.

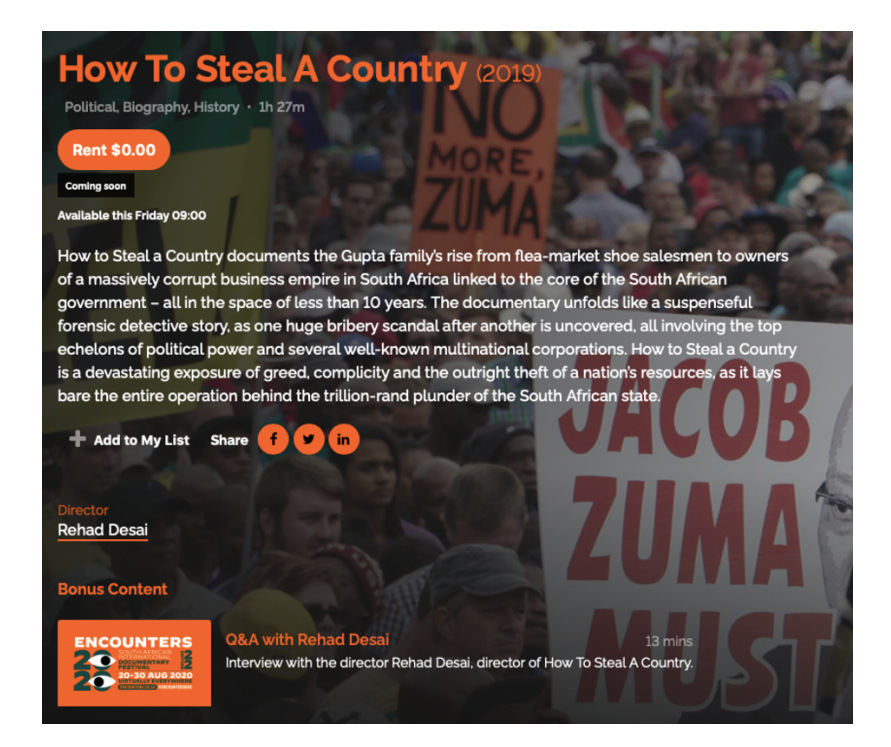

**Click 'Q&A'**

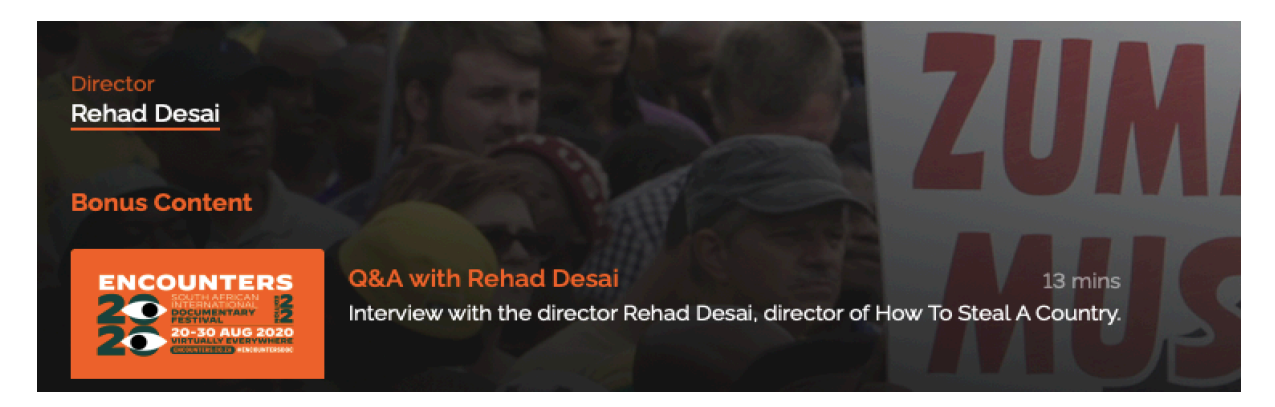

**Click PLAY and enjoy!**

**LIVE Q&As, PANEL DISCUSSIONS and INDUSTRY EVENTS** To watch a LIVE event - post-screening Q&A or Panel Discussion - go to https://www.facebook.com/EncountersDocFest/ or https://www.youtube.com/user/encountersdocfest

Check the times of LIVE events and screening times so as not to miss out!